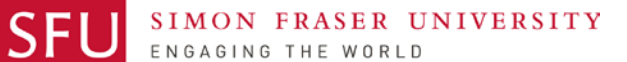

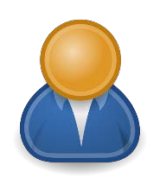

**REVIEWER** GENERAL UNIVERSITY - EXPENSE QUICK REFERENCE FOR REPORTS

## **1. Help & Support**

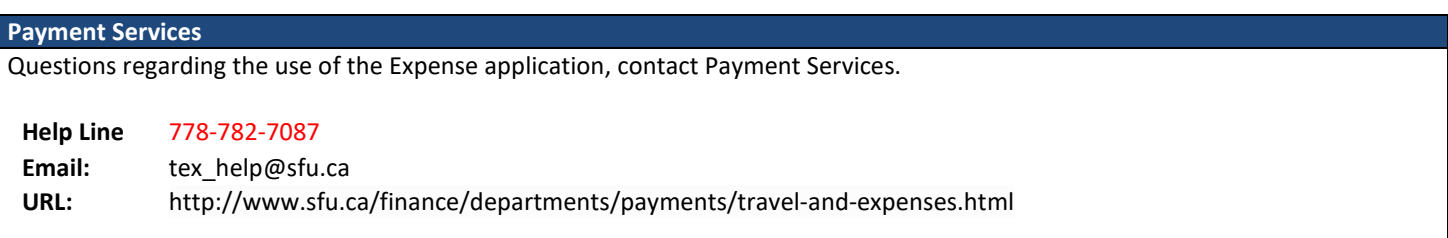

# **2. Logging In and Out of PSFT FINS**

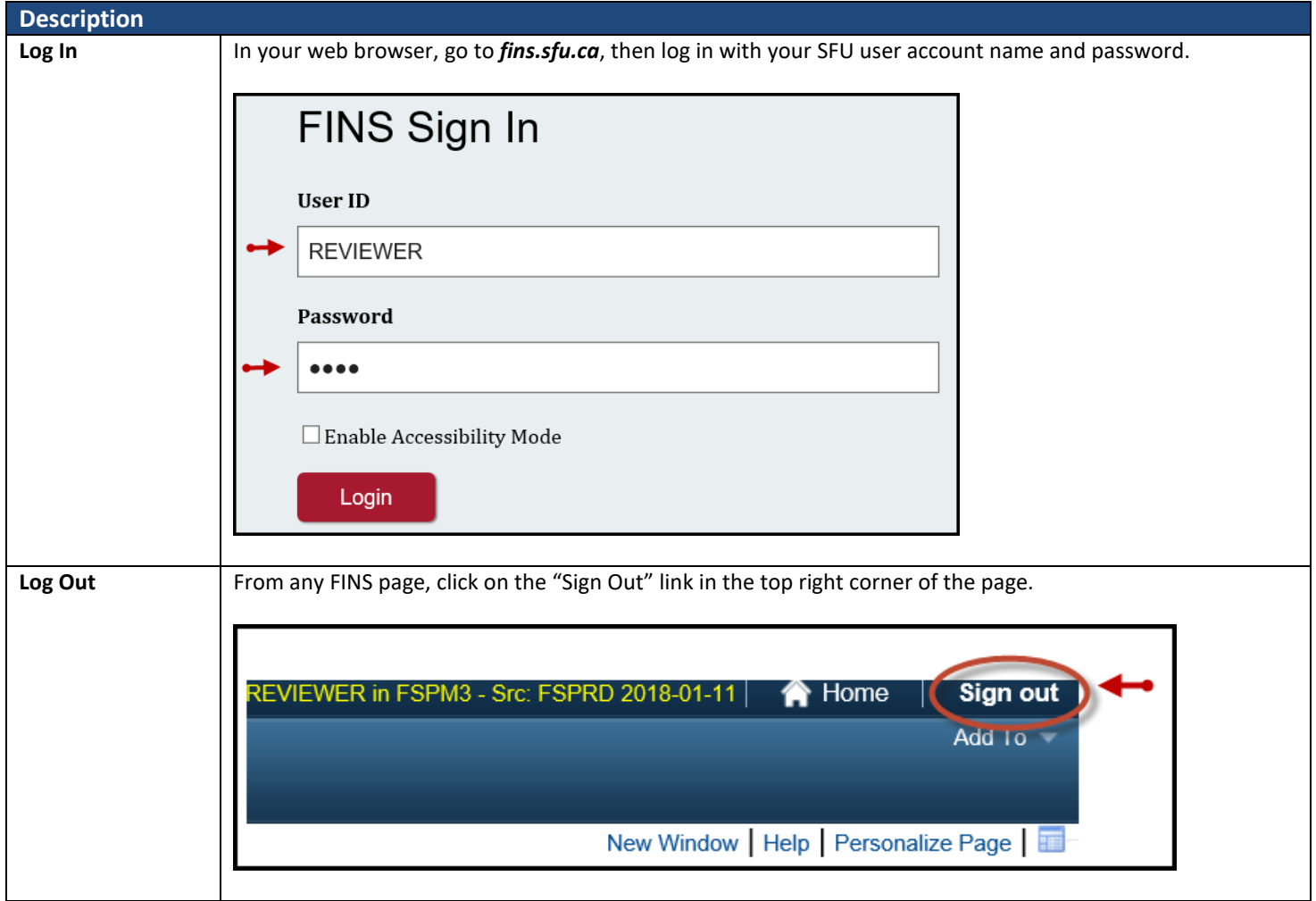

#### **3. Responsible For**

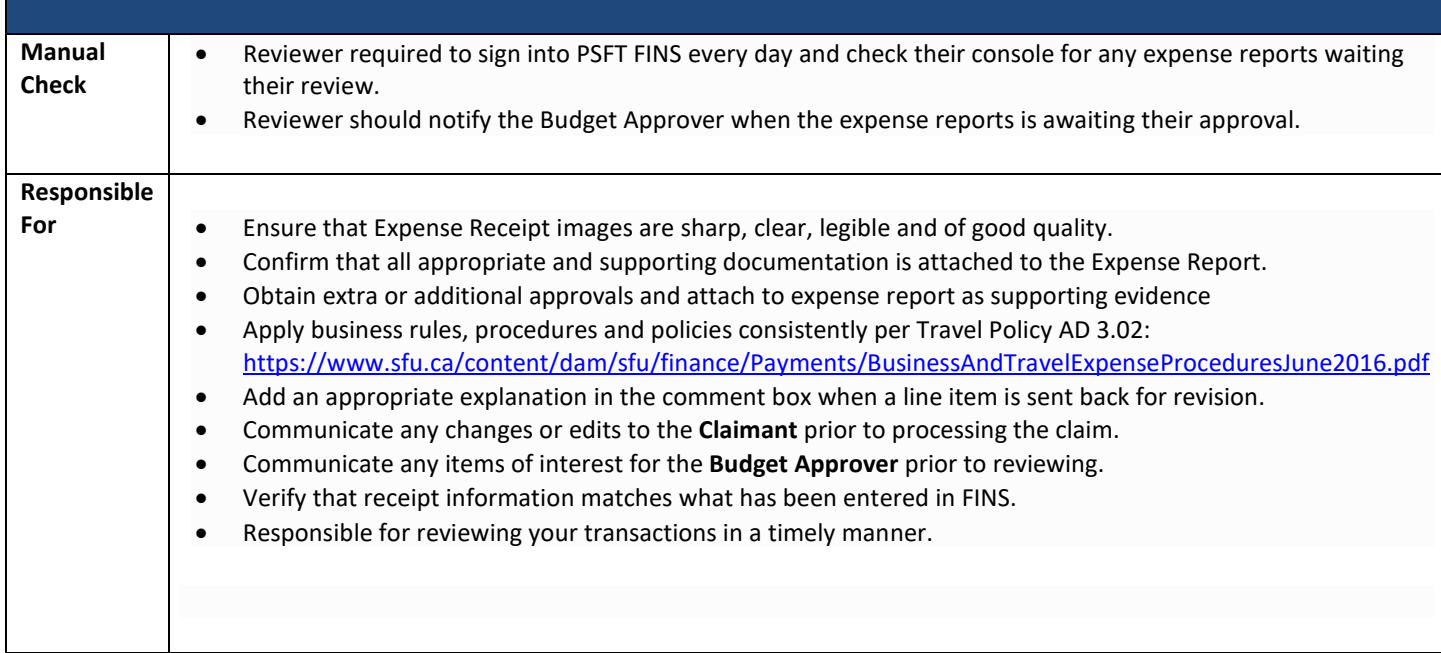

# **4. Workflow Flight Path (Reviewer)**

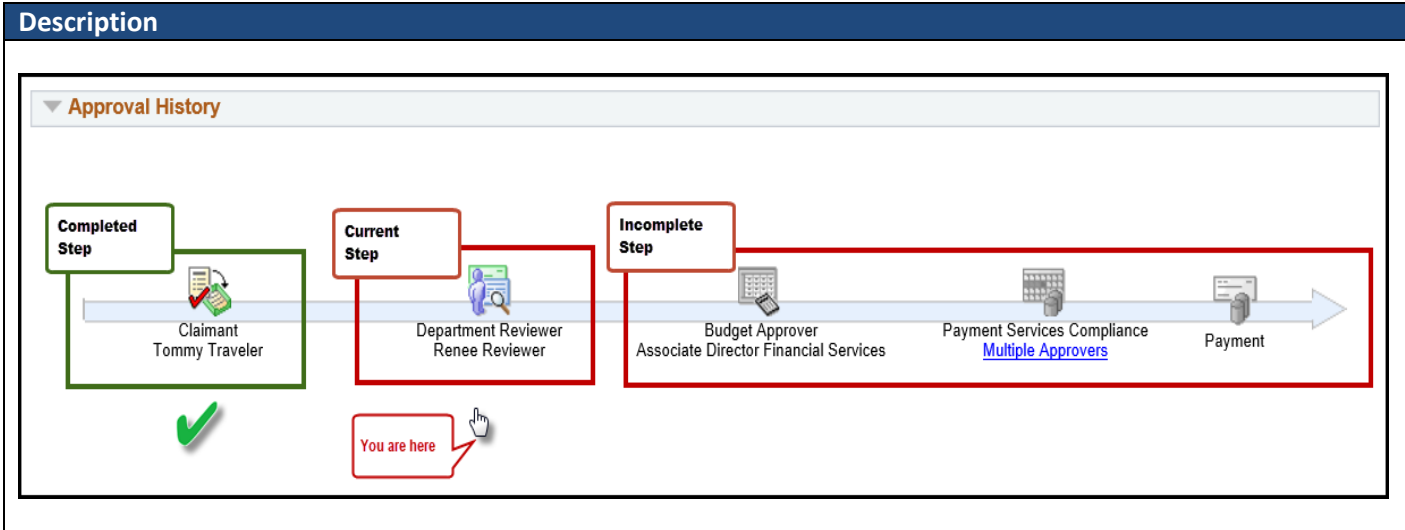

## **5. Review Expense Report**

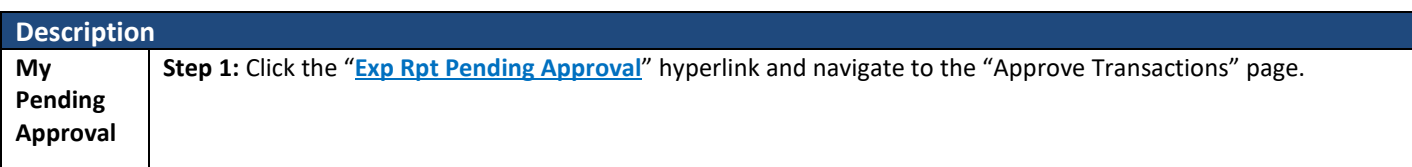

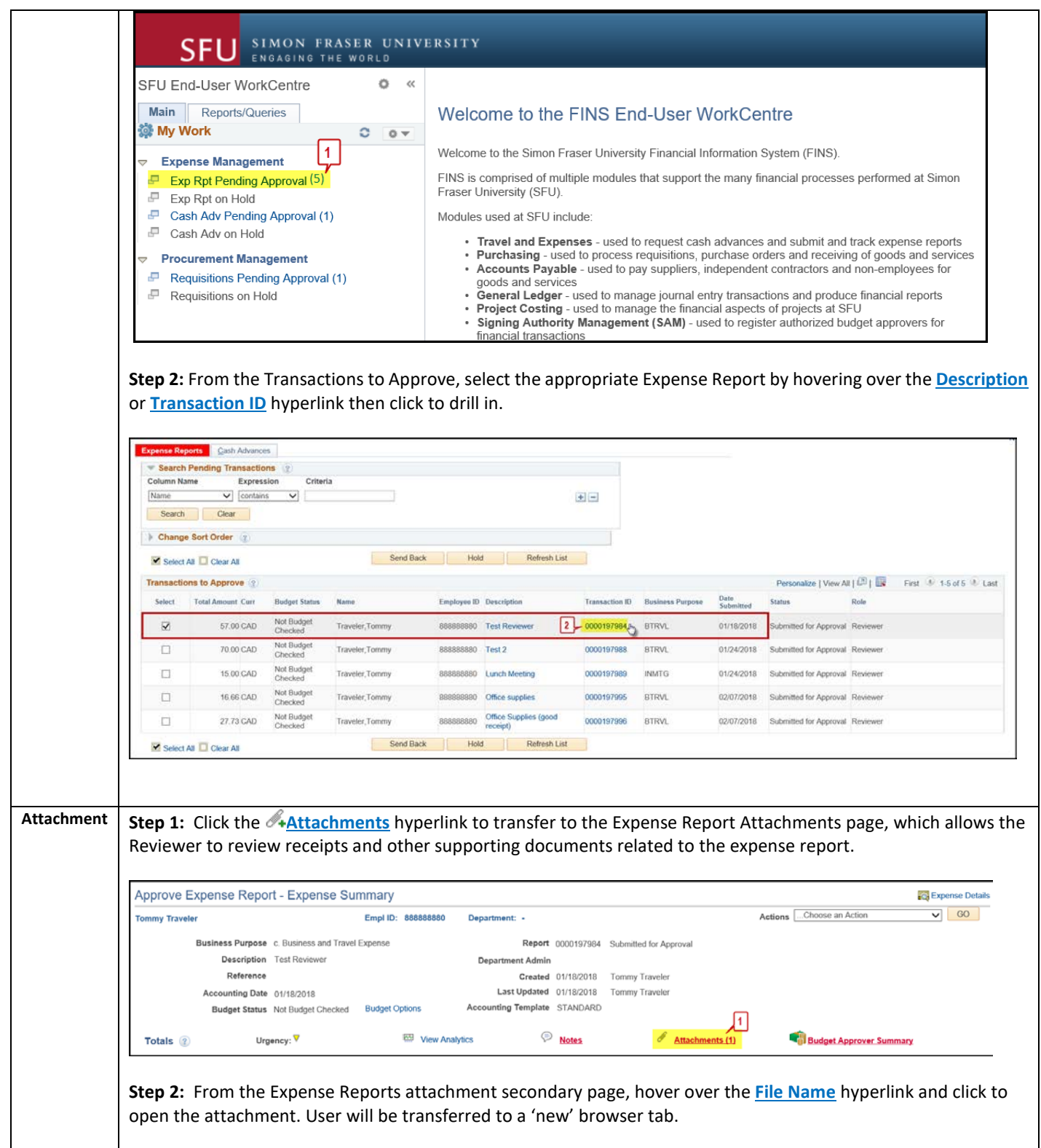

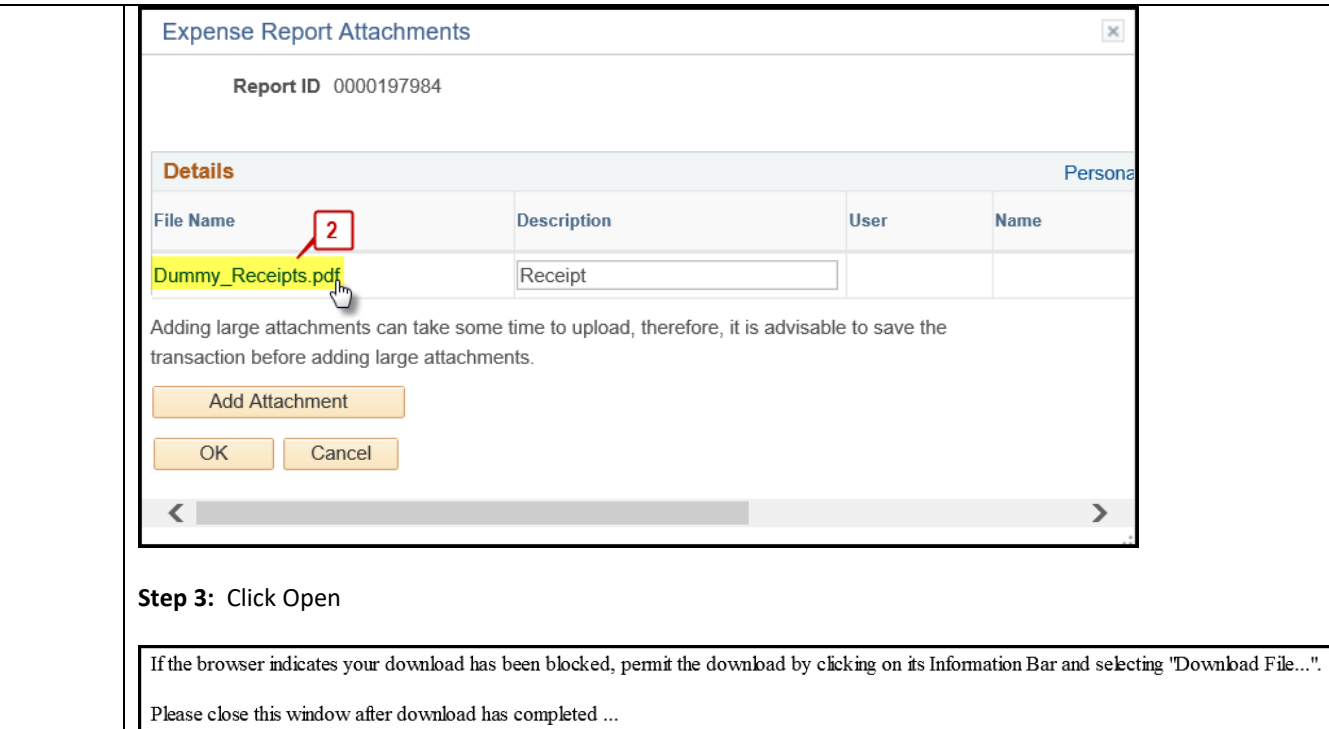

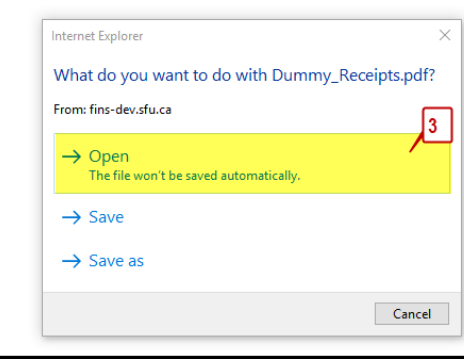

**Step 4:** To return to the Expense Report, close tab.

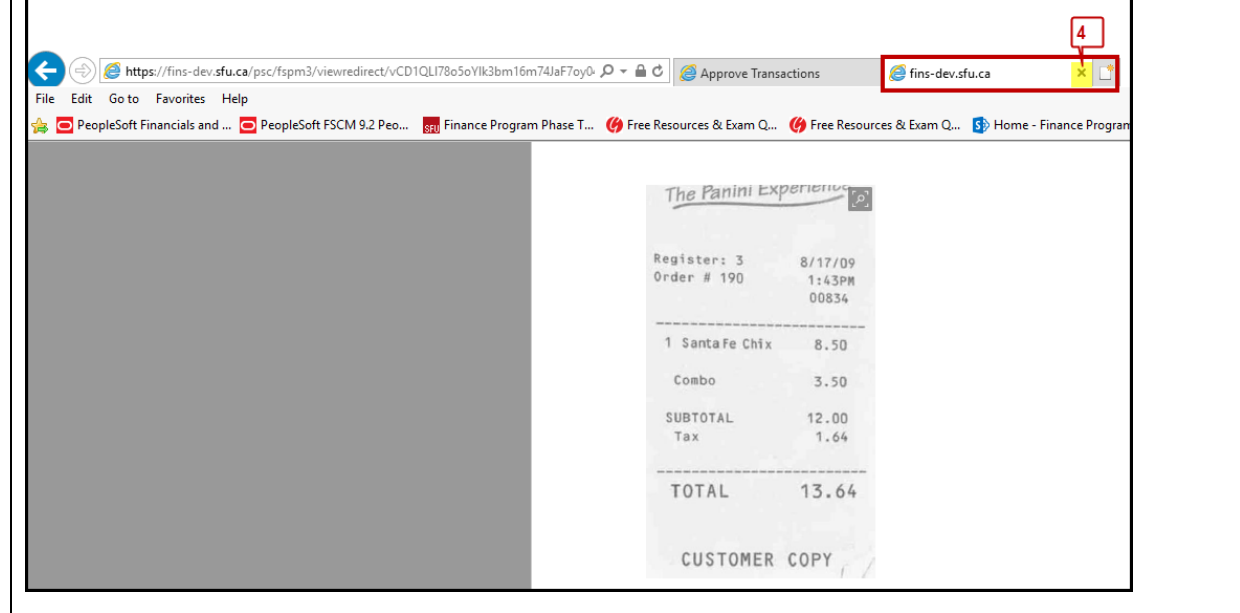

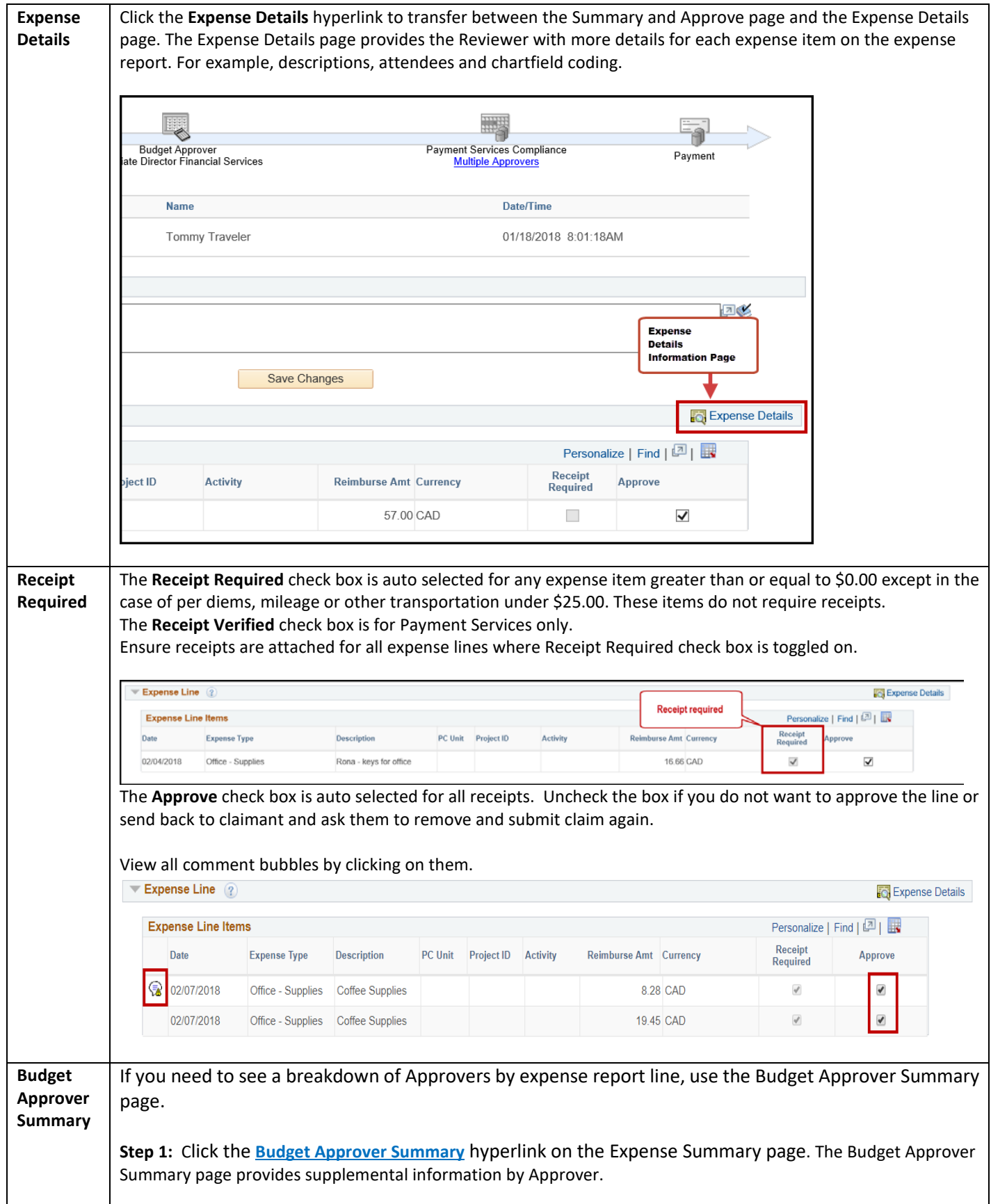

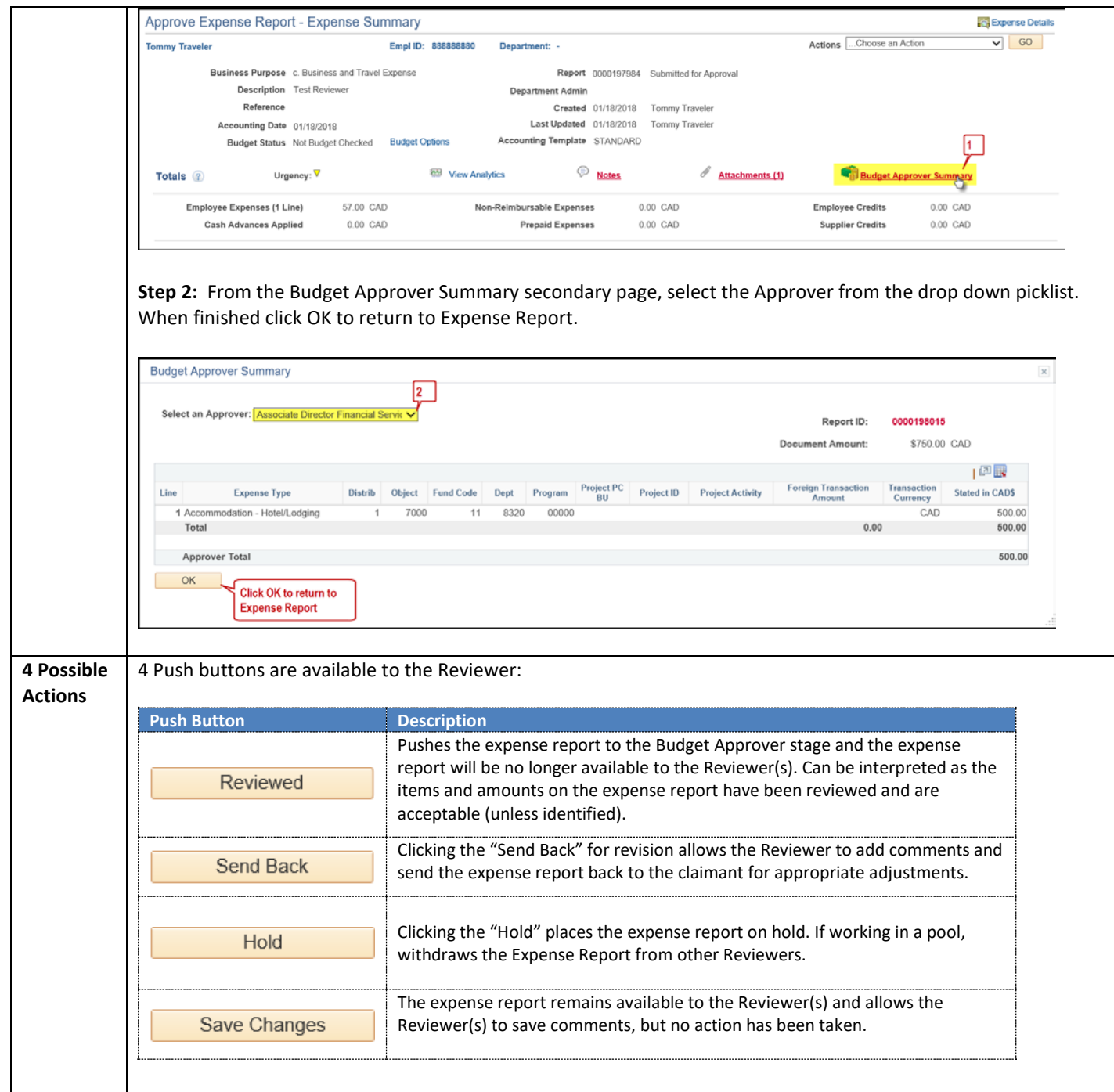